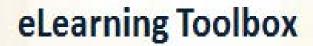

Access to individualized educational digital tools via personal devices and partnerships with libraries and other community based organizations with internet connectivity

- The District will provide links to online applications, tools, and games that students can access 24/7, via the Student Portal, from any place with internet connectivity.
- These resources will allow students in grades K-12 to practice and apply what they learned during the school year, and to explore new concepts.
- Content will include both open source and districtlicensed applications.

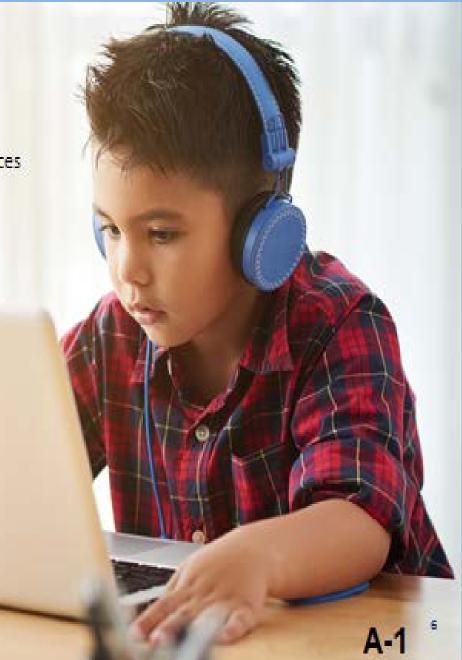

## Give your child all the help he or she needs to succeed!

## Instructions for Students on How to Access the Student Portal\*

\*Prior to the end of the school year (in order for successful online Access), please be sure that your child has his/her Miami-Dade County Public Schools' Student Portal user name and password credentials to use during the summer.

- 1. Login to the Miami-Dade County Public Schools' website by typing <a href="http://www.dadeschools.net">http://www.dadeschools.net</a>;
- 2. Click on the red tab titled "Students";
- 3. Click on the button titled "Login to Student Portal";
- 4. Enter username (student identification number);
- 5. Enter student's password. If your child should become locked out of the Portal or forget the password, please contact his or her school and ask them to submit a HEAT ticket requesting a student password reset for you; and
- 6. If your child does not have a password, please contact his or her school for additional assistance.

## The School Board of Miami-Dade County, Florida

Ms. Perla Tabares Hantman, Chair

Dr. Martin Karp, Vice Chair

Dr. Dorothy Bendross-Mindingall

Ms. Susie V. Castillo

Dr. Lawrence S. Feldman

Dr. Steve Gallon III

Ms. Lubby Navarro

Dr. Marta Pérez

Ms. Mari Tere Rojas

Mr. Josh A. Rios Student Advisor

Mr. Alberto M. Carvalho Superintendent of Schools